#### Overview of the new version of QTAFI

Tamara Arutyunyants,
INCHER, University of Kassel

24. November 2015 QTAFI Workshop, Bali, Indonesia

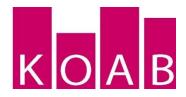

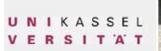

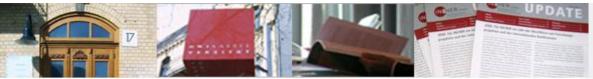

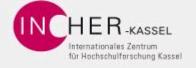

#### **QTAFI** Application

Opening the QTAFI application

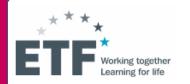

Home > Login default

Login default

| Name        |       |
|-------------|-------|
| Password    |       |
| Remember Me | Login |

Login name and Password for launching the application

#### **QTAFI** Application

#### Launched application

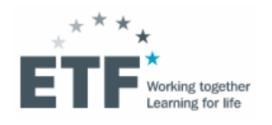

Home

Home

Account: tamara | Admin panel

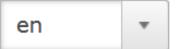

Ŷ

Project incher

Status: offline

Responses: 32

As role: admin

#### **QTAFI** Personal account and admin panel

#### Two kinds of account authorisation:

- ✓ Administrator → access to Admin panel
- ✓ Role within a project → admin, manager, reporter

Account: tamara | Admin panel

Account name: tamara (admin)

Change password

Logout

#### **QTAFI** admin panel

#### Accounts

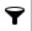

admin

matthias

etf

test

thuy

martin

katharina

tobias

heiko

tamara

Add account

#### Projects

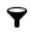

test

etf

test2

Test1mrm

eoda

martin

arabic

Create project

Remove project

#### **QTAFI** admin panel

#### Admin panel allows:

- Creating a new account
- Editing available account
- Creating a new project
- Assign a new project to a person
- Assign available project to a new person
- Removing available project

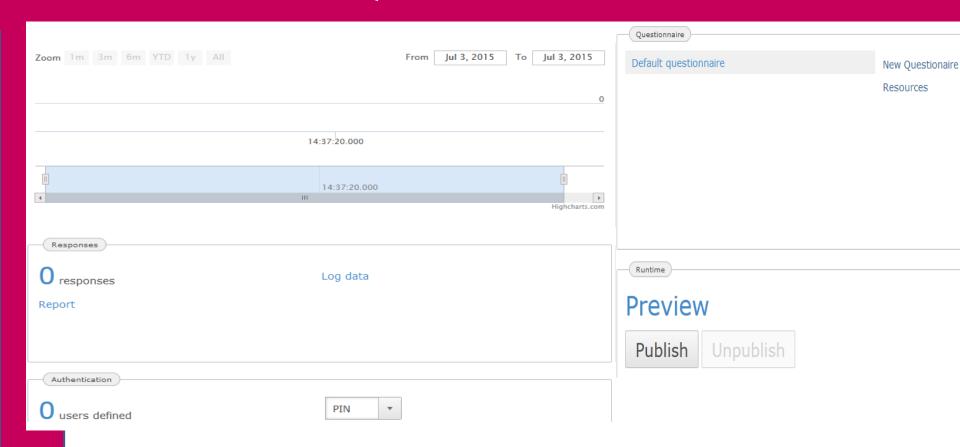

**Response rate:** from the first till the last day of the survey

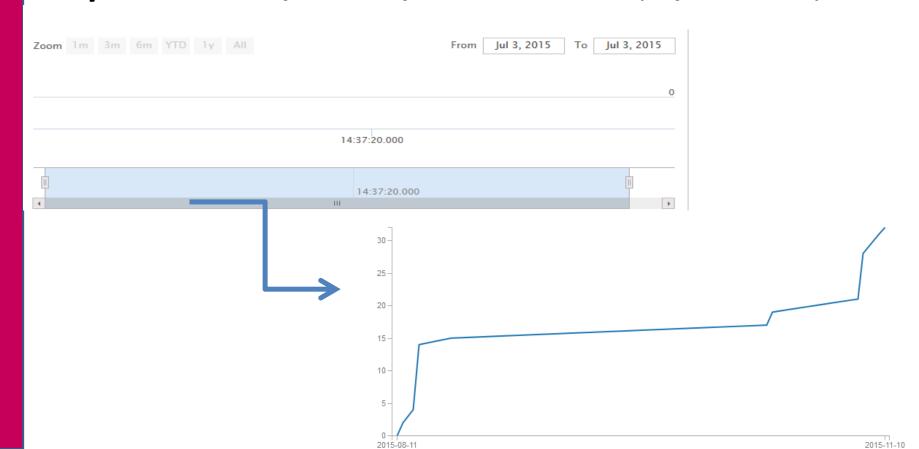

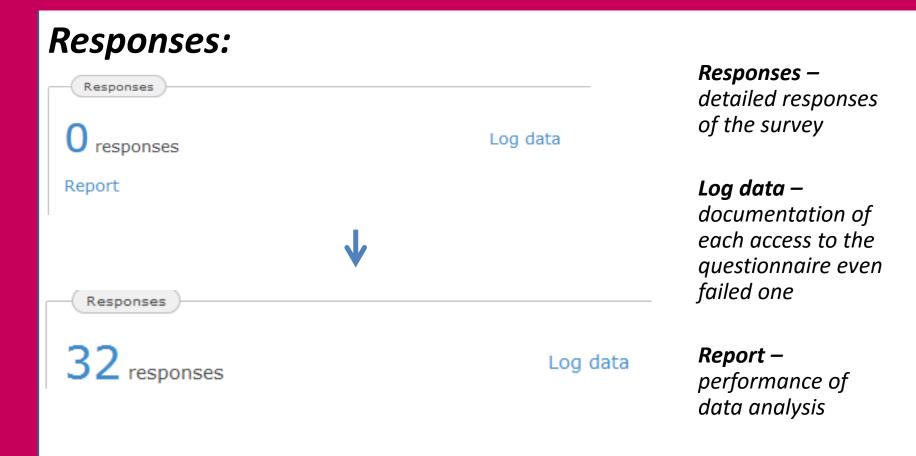

#### Log data:

| logid | sessionid  | originated | request      | query | path         | ip         | incidenttype |
|-------|------------|------------|--------------|-------|--------------|------------|--------------|
| 1     | 2e72069c   | 2015-07-0  |              |       | /qtafi/proje | 217.187.22 | 3            |
| 2     | 9fd44b4f-2 | 2015-08-0  |              |       | /qtafi/proje | 217.187.23 | 3            |
| 3     | 3f83b4f8-4 | 2015-08-0  |              |       | /qtafi/proje | 217.187.23 | 3            |
| 4     | 5d5e85d9   | 2015-08-0  |              |       | /qtafi/proje | 217.187.23 | 3            |
| 5     | 87b15199   | 2015-08-1  |              |       | /qtafi/proje | 217.187.23 | 3            |
| 6     | 87b15199   | 2015-08-1  |              |       | /qtafi/proje | 217.187.23 | 3            |
| 7     | 025cc3df-5 | 2015-08-1  | de.tinu.qtaf |       | /qtafi/proje | 217.187.23 | 4            |
|       |            |            |              |       |              |            |              |

**Log data** – documentation of each access to the questionnaire

#### Responses:

Responses

32 responses

Log data

#### **Click on the number of responses** → raw data of the survey

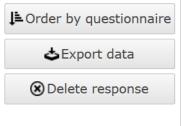

| n | pin    | id         | inited    | lastchan  | lastacces | maxacce | logins |
|---|--------|------------|-----------|-----------|-----------|---------|--------|
| 1 | tKShsa | eac1149a   | 2015-08-1 | 2015-08-1 | 3         | 3       | 1      |
| 2 | dWkk7K | f1f73088-6 | 2015-08-1 | 2015-08-1 | 2         | 2       | 1      |
| 3 | -9     | 3142cbf4-a | 2015-08-1 | 2015-08-1 | 4         | 4       | 1      |
| 4 | -9     | 5772a307   | 2015-08-1 | 2015-08-1 | -1        | -1      | 1      |
| 5 | h5SRpG | 42dc43a1   | 2015-08-1 | 2015-08-1 | 4         | 4       | 3      |
| 6 | gVl6zh | e76faf25-c | 2015-08-1 | 2015-08-1 | 4         | 4       | 2      |
| 7 | QvRzpH | b6a0fa06-9 | 2015-08-1 | 2015-08-1 | 4         | 4       | 1      |

#### Responses:

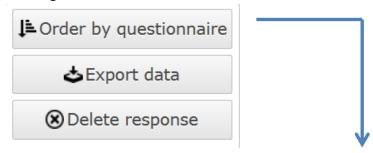

| VA1 | VA3     | VA2_3_TE | VA2 | VA4_1 | VA4_2 | VA4_3 | VA4_4 | VA4_5 |
|-----|---------|----------|-----|-------|-------|-------|-------|-------|
| -9  | -9      | -9       | -9  | -9    | -9    | -9    | -9    | -9    |
| -9  | -9      | -9       | -9  | -9    | -9    | -9    | -9    | -9    |
| -9  | -9      | -9       | -9  | -9    | -9    | -9    | -9    | -9    |
| -9  | -9      | -9       | -9  | -9    | -9    | -9    | -9    | -9    |
| 2   | -9      | -9       | 2   | 4     | 5     | 3     | 2     | 4     |
| 1   | 2013/08 | -9       | 1   | 4     | 5     | 4     | 3     | 5     |
| 2   | 2015/06 | Bachelor | 3   | 2     | 4     | 4     | 2     | 1     |

#### Responses:

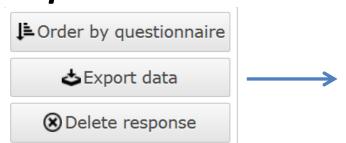

**Export data** allows you to download raw data for analysis

| VA1 | VA3     | VA2_3_TE | VA2 | VA4_1 | VA4_2 | VA4_3 | VA4_4 | VA4_5 |
|-----|---------|----------|-----|-------|-------|-------|-------|-------|
| -9  | -9      | -9       | -9  | -9    | -9    | -9    | -9    | -9    |
| -9  | -9      | -9       | -9  | -9    | -9    | -9    | -9    | -9    |
| -9  | -9      | -9       | -9  | -9    | -9    | -9    | -9    | -9    |
| -9  | -9      | -9       | -9  | -9    | -9    | -9    | -9    | -9    |
| 2   | -9      | -9       | 2   | 4     | 5     | 3     | 2     | 4     |
| 1   | 2013/08 | -9       | 1   | 4     | 5     | 4     | 3     | 5     |
| 2   | 2015/06 | Bachelor | 3   | 2     | 4     | 4     | 2     | 1     |

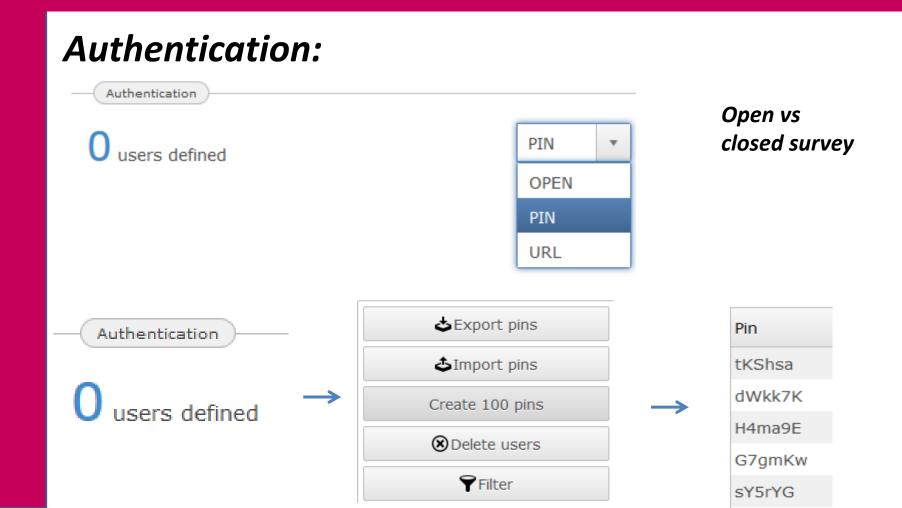

#### **Authentication - URL:**

| Pin    | Info | Answered | URL                                                                        |
|--------|------|----------|----------------------------------------------------------------------------|
| h5SRpG |      | true     | https://survey.eoda.de/qtafi/projects/incher/index.qml2h5SRpG              |
| gVl6zh |      | true     | https://survey.eoda.de/qtafi/projects/incher/index.qml <sup>2</sup> gVl6zh |
| QvRzpH |      | true     | https://survey.eoda.de/qtafi/projects/incher/index.qmlPQvRzpH              |

URL Link to the survey instead of PINs

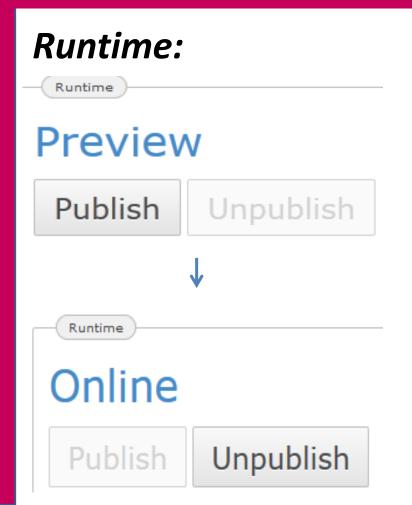

Preview – data will not be stored!

Online – data will be stored!

#### **Questionnaire:**

Questionnaire

Default questionnaire

New Questionaire

Resources

Click on "default questionnaire" leads to the questionnaire panel

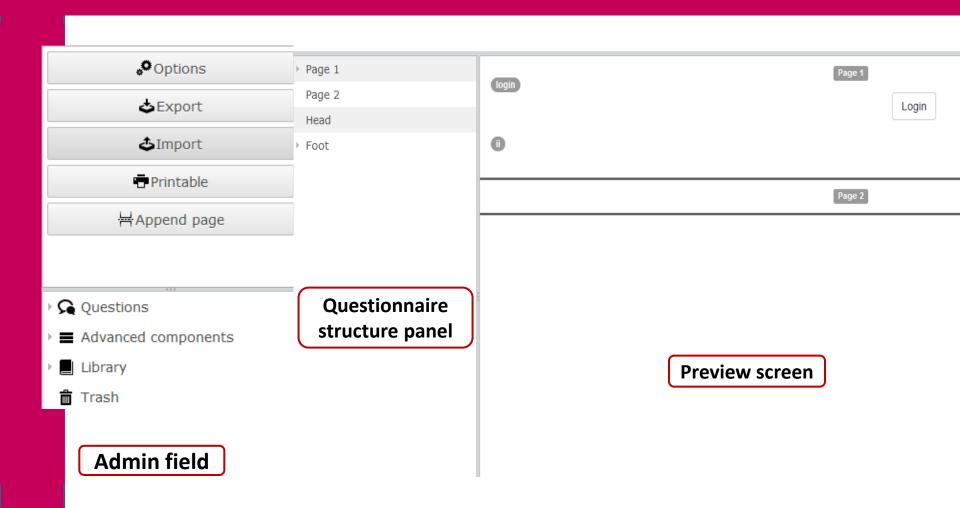

#### Admin field of questionnaire panel:

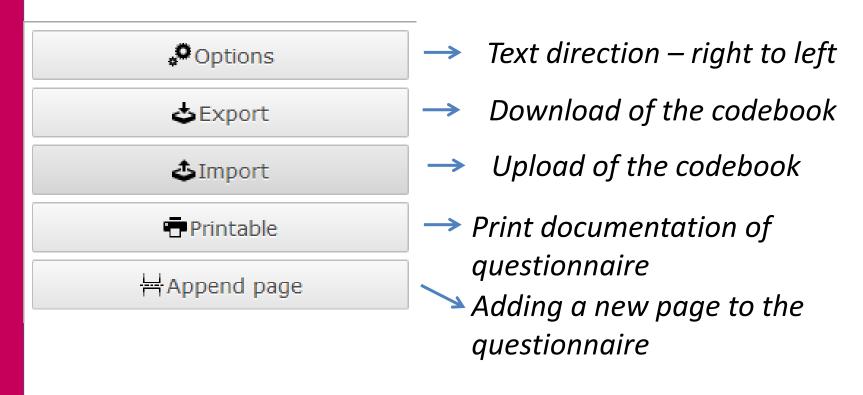

#### Admin field of questionnaire panel:

Questions

- → All types of questions
- Advanced components
- → Additional elements of questionnaire

▶ Library

→ Save a question for use in other projects

Trash

→ Delete questions, pages, elements

#### **Question types:**

- Questions
  - Headline (HL)
  - Single choice (SC)
  - Multiple choice (MC)
  - Ordinal question (OR)
  - Text input (TE)
  - Metric (ME)
  - ☑ Date (DATE)

#### **Question types – Headline (HL):**

To provide a title to your survey and titles of questionnaire sections

Survey of Graduates of the Year 2014

**VOCATIONAL EDUCATION/TRAINING BEFORE YOUR STUDY AT THE VET/HE INSTITUTION** 

#### Question types – Single choice (SC or CV):

Categorizes data into two or more mutually exclusive or contradictory categories such as "male" and "female". Here <u>only</u> <u>one</u> variant of response can be chosen

| А3 | Were you employed before your study at the VET/HE institution? |
|----|----------------------------------------------------------------|
| 0  | Yes                                                            |
| 0  | No                                                             |
|    |                                                                |

#### Question types – Multiple choice (MC):

Defines questions with the possibility to choose from a list of given answers as many items as relevant

| F3           | If you did not search for employment: what were your reasons? |
|--------------|---------------------------------------------------------------|
| Multiple ans | swers possible                                                |
|              | I continued studying                                          |
|              | I continued a job I had prior to studying                     |
|              | I found a job without searching                               |
|              | I became self-employed / a freelancer                         |
|              | Other (please specify):                                       |

#### **Question types – Ordinal question (OR):**

defines questions which allow to rate the given answers according to a scale - e.g. "Not at all" - "To a very high extent", "very bad" - "very good"

| <b>E</b> 3 | In retros | spective, to | what ex | tent are yo                 | u satisfied with your studies in general? |
|------------|-----------|--------------|---------|-----------------------------|-------------------------------------------|
| Not at all |           |              |         | To a very<br>high<br>extent |                                           |
| 1          | 2         | 3            | 4       | 5                           |                                           |
| 0          | 0         | 0            | 0       | 0                           | Satisfaction with the study in general    |

#### Question types – Text input question (TE):

characterizes an open question, in which the answers are not predefined – short text as an answer to a question is to be given

A2 F

Please specify the vocational training/post-secondary school courses.

#### Question types – Metric question (ME):

characterizes an open question, in which answers in the form of numbers are to be provided

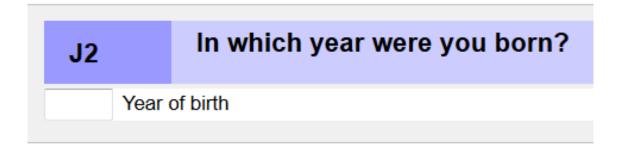

#### **Advanced components:**

- Advanced components
  - Image (IMAGE)
  - Navigation button (NavigationButton)
  - Progress bar (ProgressBar)

  - HTML Element (XHTML)
  - Raw Html element (RAW)

#### **Questionnaire structure panel:**

- Page 1
- ✓ Page 2
  - HL VA
  - SC V001
  - TE V002
  - SC V003
  - SC V004
- Page 3
- ▶ Page 4
- Page 5
- ▶ Page 6
- ▶ Page 7

#### **Questionnaire structure:**

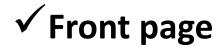

Title of the survey, introduction, login field

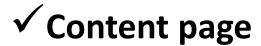

Can consist of several pages and contains all questions/filters of the questionnaire

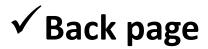

End of questionnaire and gratitude for participation in a survey

#### **Questionnaire structure panel:**

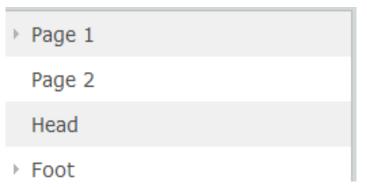

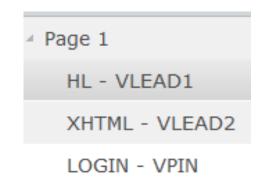

- Add questions/elements to a page within the structure panel
   → click on a question/element and pull it to a certain page
- Edit question/element → double click on the question/element will bring up the question editor window

| QIA            | YFI (    | questio  | n edito | r tor e | each t | ype o | t quest | tions | <b>S:</b> |           |     |
|----------------|----------|----------|---------|---------|--------|-------|---------|-------|-----------|-----------|-----|
| Question edito | or / Typ | e: CV    |         |         |        |       |         |       |           |           |     |
| Question Filt  | er       |          |         |         |        |       |         |       |           |           |     |
| Id             |          |          |         |         |        |       |         |       |           | Protected |     |
| Subject        |          |          |         |         |        |       |         |       |           |           |     |
| Number         |          |          |         |         |        |       |         |       |           |           |     |
| Text           |          |          |         |         |        |       |         |       |           |           |     |
|                |          |          |         |         |        |       |         |       |           |           |     |
| Subline        |          |          |         |         |        |       |         |       |           |           |     |
|                |          |          |         |         |        |       |         |       |           |           |     |
| Layout         | Radio    | oboxes ▼ |         |         |        |       |         |       |           |           |     |
| Variable       |          |          |         |         |        |       |         |       |           |           |     |
| Categories     | Key      | Label    |         |         |        |       |         |       |           |           |     |
| Ø              |          |          |         |         |        |       |         |       |           |           |     |
|                |          |          |         |         |        |       |         |       | OK        | Can       | cel |

Design questionnaire within codebook (XML)

General structure of a question in a codebook

Design questionnaire within codebook (XML)

General structure of a single choice question

```
<CV id="V032">
  <subject>Gender</subject>
  <text>What is your gender?</text>
  <number>J1</number>
  <layout inputStyle="radio"/>
  <value key="1">Male</value>
  <value key="2">Female</value>
  <variable name="V032"/>
</CV>
```

# Let's create questions and filters ©

#### QTAFI Report panel for data analysis

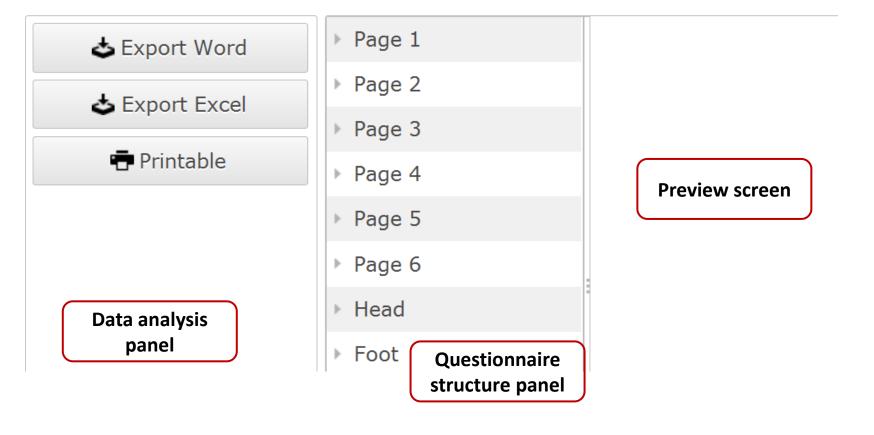

Page 1
Page 2

HL - VA

SC - VA1

DATE - VA3

SC - VA2

QTAFI Report panel for data analysis

## VA2 - Which qualification did you achieve at the VET/HE institution? Percent:

Certificate

Diploma

Other (please specify):

Missing cases 21

Total answers 1

54,5%

27,3%

18,2%

#### QTAFI Report properties

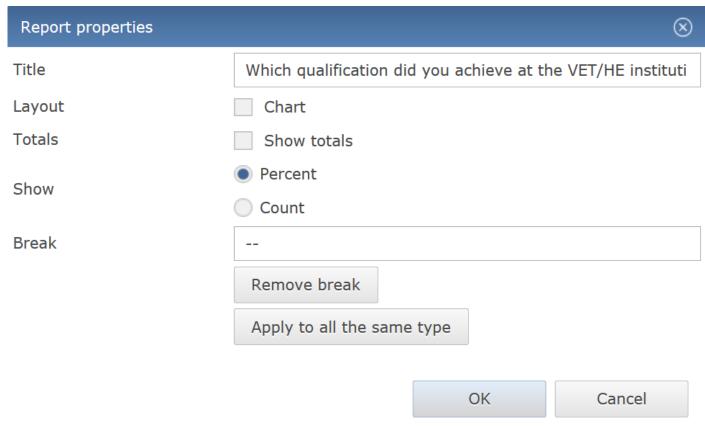

QTAFI Report panel for data analysis

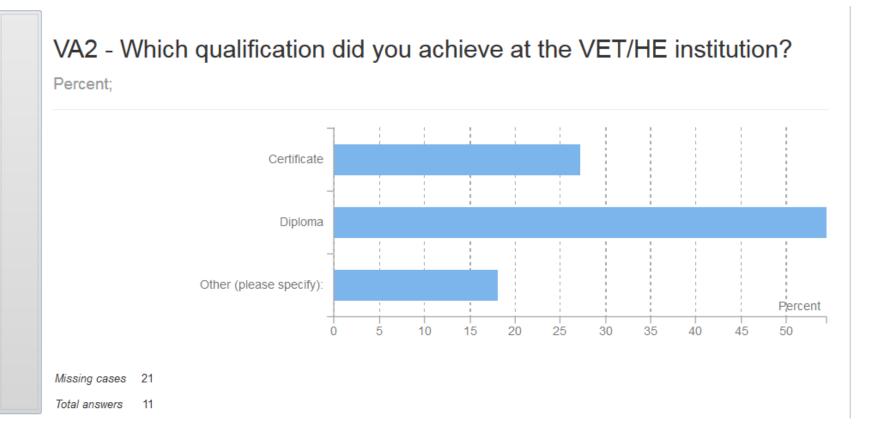

### Thank you for your attention!